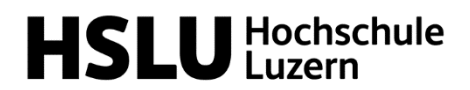

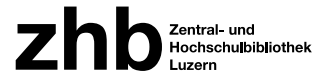

## Einführung Literaturrecherche

## Zentral- und Hochschulbibliothek Luzern Standort Hochschule Luzern – Wirtschaft

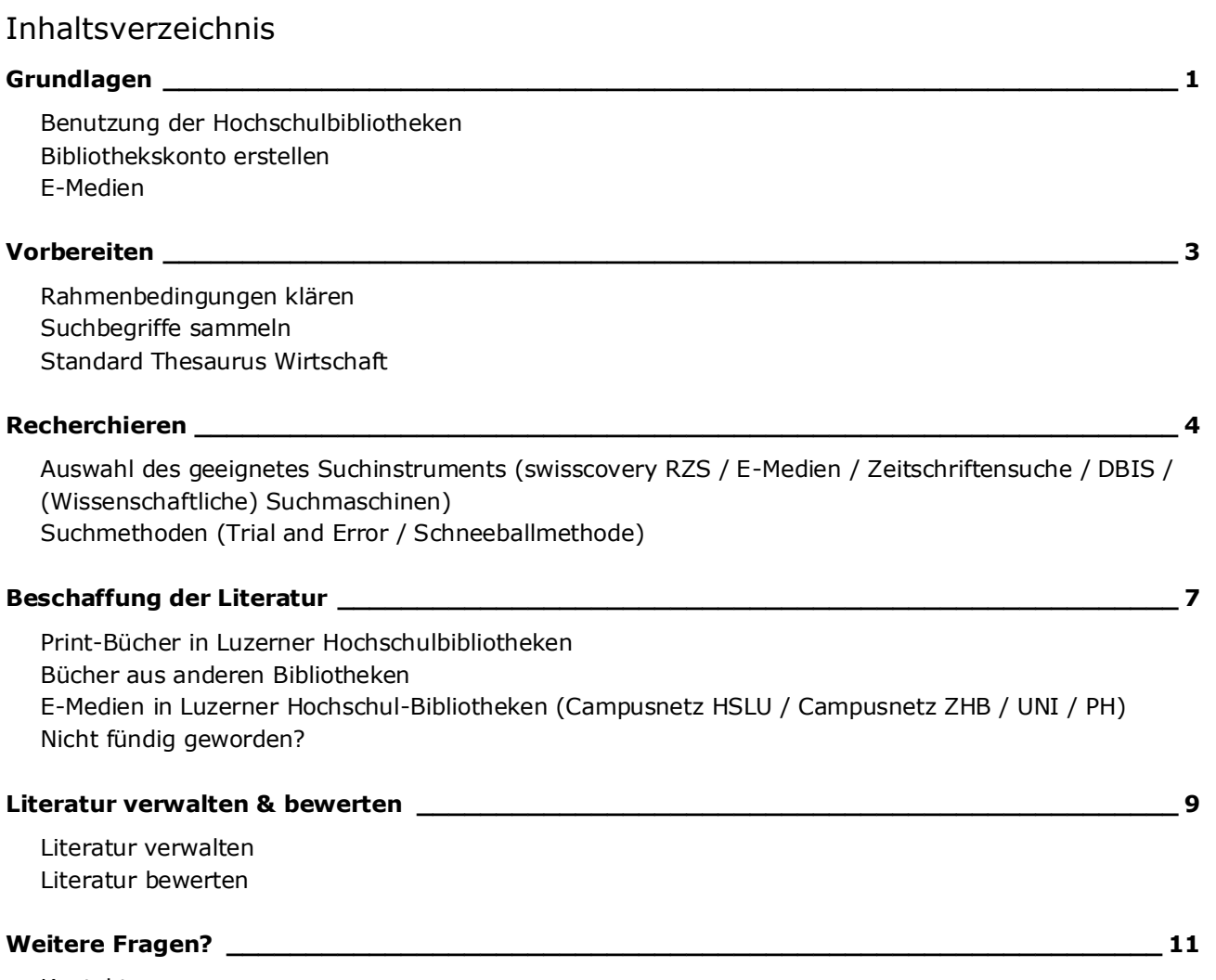

Kontakt Wissen+

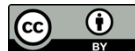

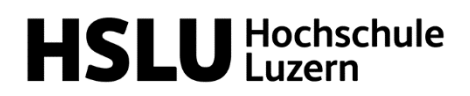

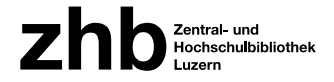

### Grundlagen

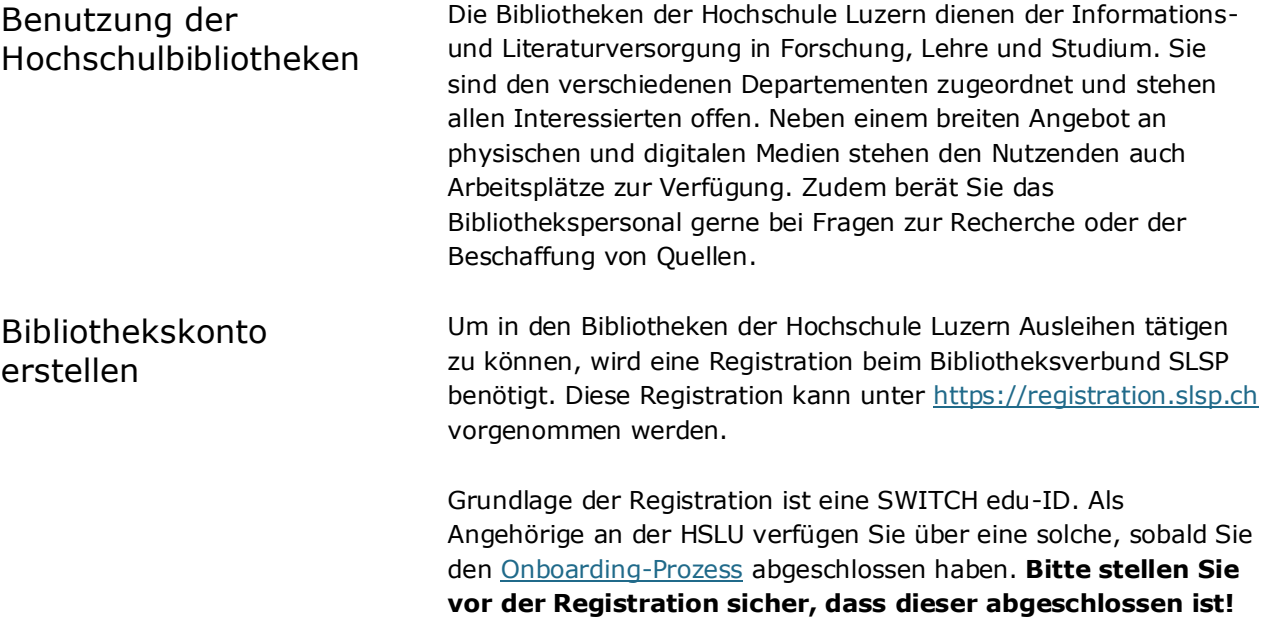

#### **Tutorial:**

#### [Bibliothekskonto anlegen](https://www.youtube.com/watch?v=FAgKXe3CA2g&t=142s)

Als Bibliothekskarte kann Ihre HSLU-Card verwendet werden. Die auf der Karte aufgedruckte IDS-Nummer (inklusive dem vorangestellten L) wird bei der Registration automatisch als Kartennummer übernommen (Voraussetzung Onboarding-Prozess abgeschlossen). Nach der Registration können allenfalls noch weitere Bibliotheksausweise dem Konto zugeordnet werden.

Sollten Sie über keine passende Karte verfügen, können Sie in der Bibliothek kostenlos eine beziehen.

Weitere Informationen zur Registration finden Sie auf der [Webseite der ZHB Luzern.](https://www.zhbluzern.ch/ausleihen-nutzen/registrierung)

! Für die Nutzung der E-Medien ist in der Regel kein Bibliothekskonto nötig!

# **HSLU** Hochschule

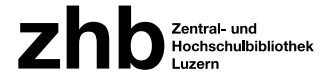

E-Medien Die Hochschule Luzern bietet ihren Studierenden der Ausbildung, Teilnehmenden der Weiterbildung und Mitarbeitenden ein breites, und ständig wachsenden Angebot an E-Medien. Der Zugriff darauf erfolgt innerhalb des Netzwerks der Hochschule Luzern automatisch. Von extern ist der Zugriff auf lizenzierte Volltexte via HSLU-VPN (Pulse Secure) möglich. Für die Installation von Pulse Secure auf privaten Geräten finden Sie alle nötigen Informationen im [Self-Service-Tool](https://selfservice.support.hslu.ch/self-service) des HSLU IT Service-Desks:

- [Windows: Installation VPN Software](https://selfservice.support.hslu.ch/self-service/requests/new/show_knowledge_article?support_domain=hslu-it&knowledge_article_id=116079)
- [Mac: Installation VPN Software](https://selfservice.support.hslu.ch/self-service/requests/new/show_knowledge_article?support_domain=hslu-it&knowledge_article_id=116081)

Dort können Sie sich auch direkt mit dem IT Service Desk in Verbindung setzen, sollten Sie Probleme mit dem VPN Client haben.

! Wenn auf Ihrem Gerät bereits ein anderer VPN Client aktiv ist (was bei Geschäftslaptops oft der Fall ist), ist der Zugang zu den HSLU E-Medien nicht möglich. Kontaktieren Sie die IT-Abteilung Ihrer Firma oder nutzen Sie ein anderes Gerät für den Zugang!

#### **Tutorial:**

[HSLU VPN Client installieren](https://www.youtube.com/watch?v=iblBOO2IggQ&t=60s)

Gut zu wissen Die Leihfrist für physische Medien beträgt grundsätzlich 4 Wochen. Sofern ausgeliehene Medien nicht reserviert wurden, wird die Leihfrist automatisch verlängert (maximal 5 Verlängerungen). Bei Ablauf der Leihfrist erhalten Sie per E-Mail eine Erinnerung, die abgelaufenen Medien innert 5 Arbeitstagen zu retournieren. Nach Ablauf dieser Frist fallen Mahngebühren an.

> Au[f swisscovery RZS](https://rzs.swisscovery.org/discovery/search?vid=41SLSP_RZS:VU06&lang=de) finden Sie nach dem Login eine Übersicht der von Ihnen ausgeliehenen Medien.

#### **Tutorial:**

[Mein Konto in swisscovery RZS](https://www.youtube.com/watch?v=FZ91DsKdPGw&t=6s)

Adressänderungen (auch neue E-Mail-Adressen) können nur vom Nutzer selbst in der SWITCH edu-ID angepasst werden.

Bei E-Medien variieren die Nutzungsbedingungen je nach Anbieter. Artikel und E-Books können oft ohne weitere Einschränkungen runtergeladen werden (sofern die oben genannten Voraussetzungen erfüllt werden). Es gibt aber auch Anbieter, die nur einen Lesezugang bieten.

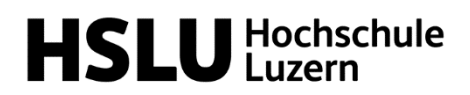

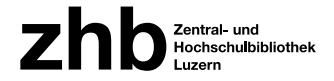

### Vorbereiten

### Rahmenbedingungen klären Bevor Sie im Rahmen Ihres Studiums oder Ihrer Weiterbildung eine Recherche starten, sollten Sie sich zu folgenden Punkten Gedanken machen: 1. Klären Sie, welche Art von Leistungsnachweis Sie erstellen sollen: Literaturarbeit oder Forschungsarbeit? Lesen Sie alle kurs- oder Lehrgangsspezifischen Vorgaben und Kriterien genau durch. Der Umfang der Recherche hängt stark von der Art geforderten des Leistungsausweises ab. 2. Grenzen Sie Ihr Thema so gut wie möglich ein. Was gehört dazu, was nicht? Je präziser die Abgrenzung, desto effizienter kann die Recherche gestaltet werden. 3. Welche Fachgebiete sind betroffen? Welche Zusammenhänge mit anderen Fachgebieten lassen Sie bewusst ausser Acht? Je nach zu bearbeitenden Fachgebieten stehen für die Recherche neben den grundlegenden Suchinstrumenten auch noch Spezialdatenbanken zur Verfügung. 4. Wie vollständig muss Ihre Recherche zu einzelnen Teilaspekten des Themas sein? Handelt es sich um einen zentralen Aspekt des Themas oder um einen Nebenaspekt? 5. Bestimmen Sie auch die Anforderungen bezüglich der Aktualität Ihrer Informationen. Suchbegriffe sammeln Ausgangspunkt für eine gezielte Recherche sind Überlegungen zum eigenen Informationsstand: Was weiss ich bereits, wo habe ich Lücken? Ist die Fragestellung bereits klar? Oder muss zuerst recherchiert werden, um die Fragestellung bzw. Problemstellung zu konkretisieren? In dieser Phase sind sowohl Internetrecherchen (bspw. auch Wikipedia) als auch die Nutzung von Lexika und Handbüchern sinnvoll. Alle zentralen Begriffe eines Themas können in einem Mind-Map oder mit anderen Strukturierungstechniken übersichtlich in seine Teilaspekte gegliedert werden.

Erstellen Sie daraus eine [Begriffsliste,](https://blog.hslu.ch/ikwerkzeugkasten/files/2019/08/Begriffliste.pdf) in der Sie sich zu jedem Aspekt passende Ober- und Unterbegriffe, verwandte und synonyme Begriffe notieren. Diese Begriffsliste erleichtert eine strukturierte Recherche. Als Hilfsmittel kann dabei ein Thesaurus verwendet werden.

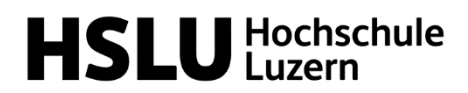

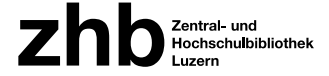

Standard Thesaurus **Wirtschaft** 

Für den Bereich Wirtschaftswissenschaften empfiehlt sich die Verwendung des [Standard-Thesaurus Wirtschaft \(STW\).](https://zbw.eu/stw/version/latest/about.de.html) Dieser bildet das weltweit umfassendste bilinguale (Deutsch/Englisch) Fachvokabular zur Repräsentation und Recherche wirtschaftswissenschaftlicher Inhalte und deckt alle ökonomischen Themenfelder und wichtige benachbarte Sachgebiete ab.

### Recherchieren

Auswahl des geeigneten Suchinstruments Die Wahl des geeigneten Suchinstruments für Ihre Recherche hängt stark von den gesuchten [Informationsquellen](https://blog.hslu.ch/ikwerkzeugkasten/suchinstrumente-einstieg-mit-der-internetrecherche/) für Ihre Arbeit ab. Folgende Suchinstrumente stehen Ihnen an der Hochschule Luzern für die Recherche zur Verfügung: swisscovery RZS [swisscovery RZS -](https://rzs.swisscovery.org/discovery/search?vid=41SLSP_RZS:VU06&lang=de) HSLU ist das Suchinstrument der HSLU Bibliotheken. Hier finden Sie alle Bücher und Nonbooks, die in diesen Bibliotheken verfügbar sind. Weiter führt Sie swisscovery RZS auch zu elektronischen Volltexten von Zeitschriftenartikeln und E-Books von diversen Anbietern. Mit einer kleinen Umstellung der Suchparameter können Sie von swisscovery RZS zu swisscovery wechseln. swisscovery ist der Metakatalog aller Schweizer Hochschulbibliotheken. Wenn Sie hier recherchieren, können Sie sicher sein, den grössten Teil der Publikationen Ihres Fachs im Blick zu haben. swisscovery weist zudem nach, in welcher Bibliothek das Buch oder Medium vorhanden ist und bietet einfache Bestellmöglichkeiten für die Ausleihe von Büchern oder Kopien von einzelnen Kapiteln. **Tutorials:** [Wie suche ich in swisscovery RZS?](https://www.youtube.com/watch?v=5cvwUNs2jSs) [Erweiterte Suche und Operatoren in swisscovery RZS](https://youtu.be/uUUHJlXxneI) [Wie kann ich meine Favoriten und meine Suche in swisscovery](https://www.youtube.com/watch?v=9grIowPrlJk&list=PL_tVpmFORvpPrUuylQ0mEWVXaFRLewHv7&index=3)  [RZS speichern?](https://www.youtube.com/watch?v=9grIowPrlJk&list=PL_tVpmFORvpPrUuylQ0mEWVXaFRLewHv7&index=3) E-Medien Die meisten an der HSLU verfügbaren E-Medien werden in swisscovery angezeigt. Als Alternative können Sie auch über die [Webseite der ZHB Luzern](https://www.zhbluzern.ch/ausleihen-nutzen/e-medien-nutzen/e-medien-hslu) auf das E-Medien Angebot der HSLU zugreifen.

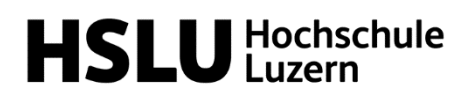

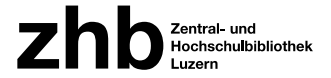

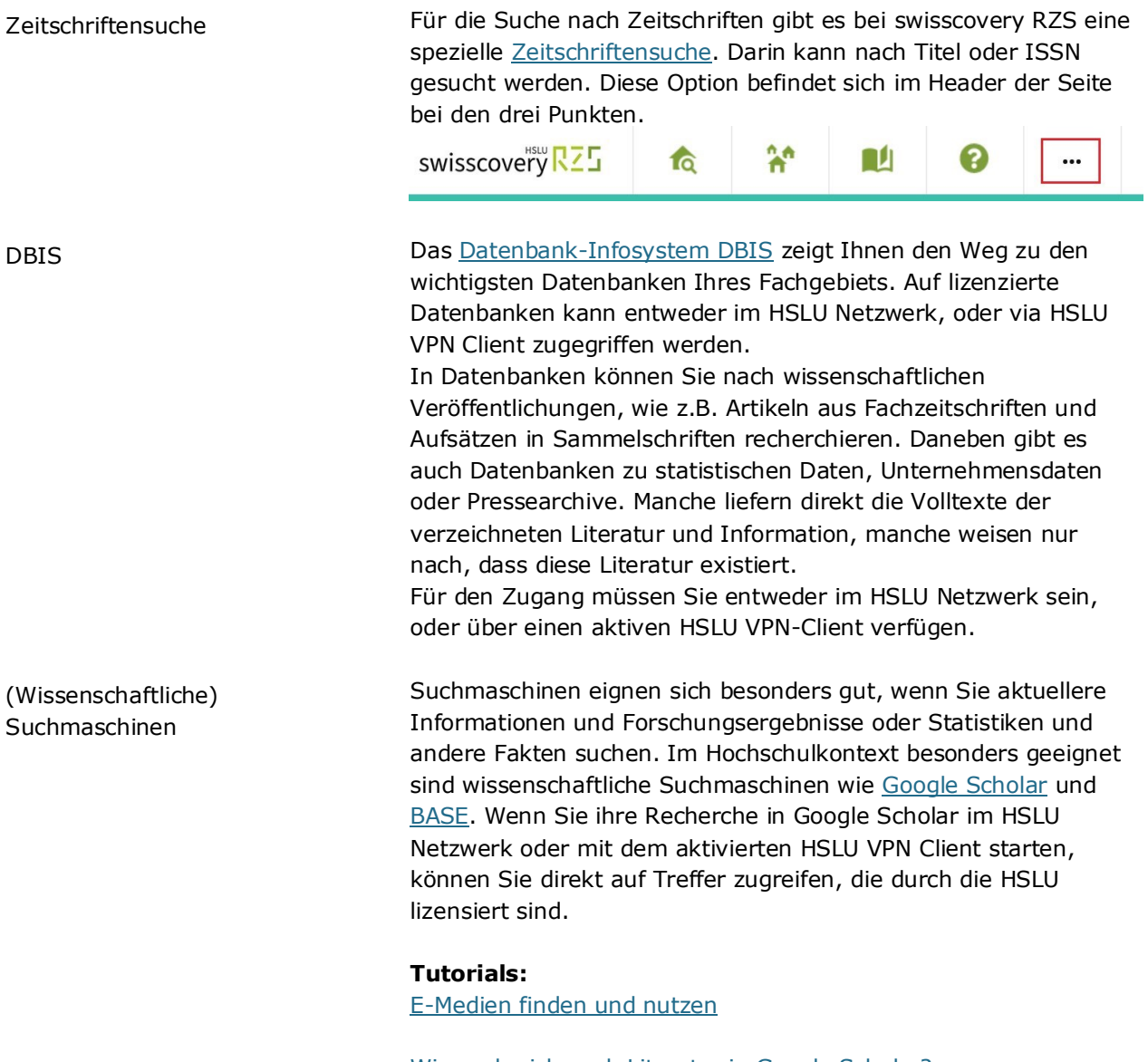

[Wie suche ich nach Literatur in Google Scholar?](https://www.youtube.com/watch?v=zr5xclWZHJ4&t=55s)

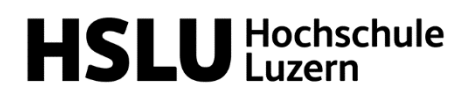

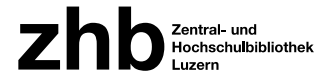

### Suchmethoden

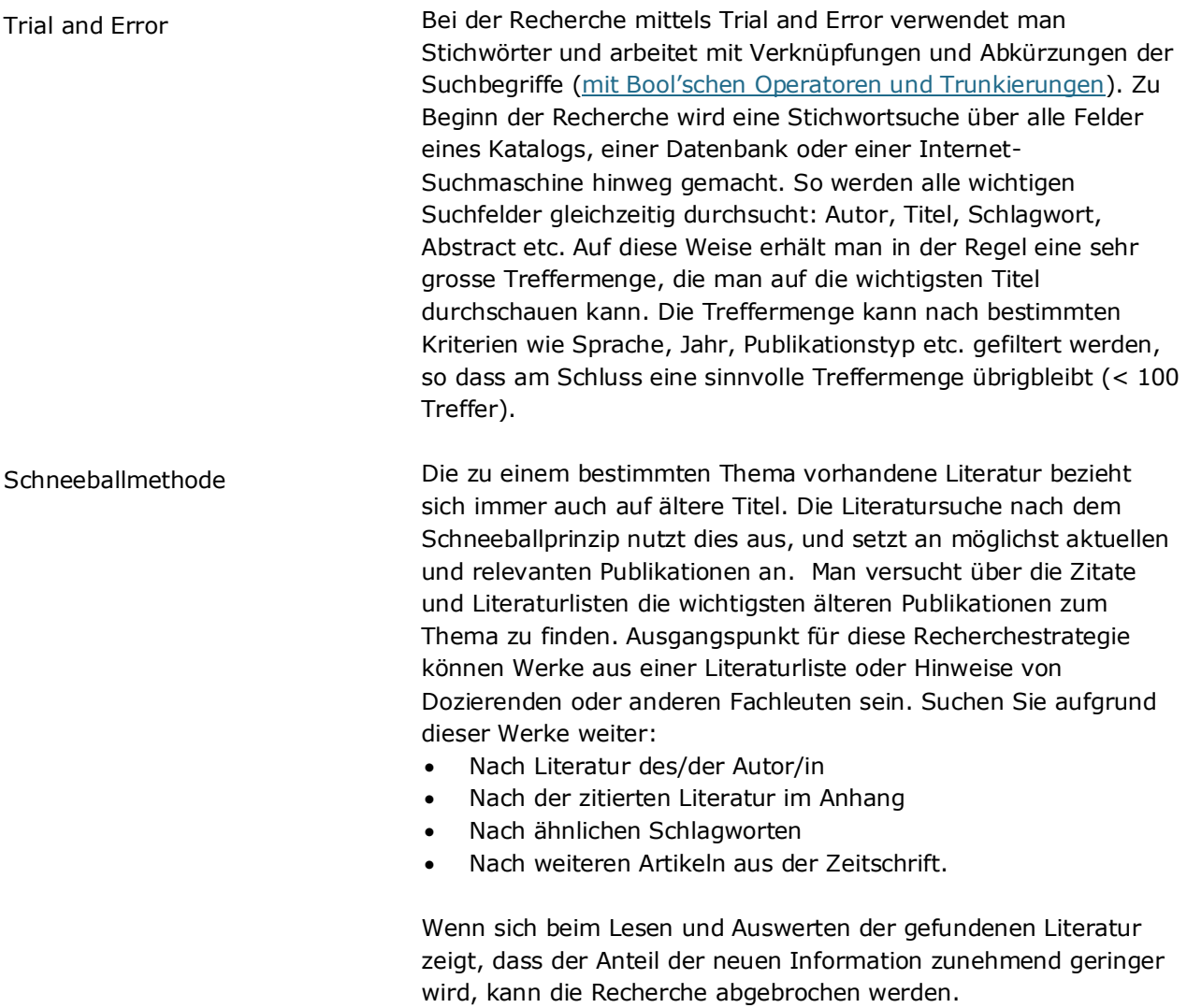

In einigen Datenbanken (bspw. [Web of Science\)](http://apps.webofknowledge.com/WOS_CitedReferenceSearch_input.do?SID=E5LjMyKkPAKTptFSlj1&product=WOS&search_mode=CitedReferenceSearch) kann auch nach Quellen gesucht werden, in denen die gefundene Literatur zitiert wird (die also nach der gefundenen Quelle publiziert wurden).

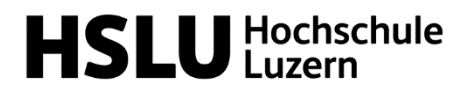

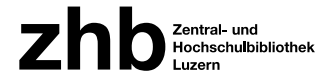

## Beschaffung der Literatur

Print-Bücher in Luzerner Hochschulbibliotheken Suchen Sie in **SWISSCOVETY RZS - HSLU** nach einem Titel. Klicken Sie dann beim gewünschten Buch in der Detailansicht auf den Button Ausleihe. Es erscheinen zwei Dropdownlisten zur Auswahl der Abhol-Institution und des Abholorts. Folgende Optionen stehen Ihnen zur Verfügung:

**Ausleihe vor Ort:** Selbstverständlich können Sie verfügbare Medien jederzeit selbst in der betreffenden Bibliothek am Regal holen.

**Vormerkung / Luzerner-Kurier:** Medien aus den sechs HSLU-Bibliotheken sowie der Universitätsbibliothek, der ZHB Sempacherstrasse und dem Speichermagazin Büron werden kostenlos per Kurier innerhalb von 48 h an die gewünschte HSLU-Bibliothek geliefert.

Wählen Sie in swisscovery RZS bei Abhol-Institution «Region Zentralschweiz», und bei Abholort die von Ihnen gewünschte Bibliothek. Sie werden per E-Mail benachrichtigt, sobald das Medium in der gewünschten Bibliothek eintrifft bzw. zur Abholung bereitsteht. Bestellte Medien werden eine Woche ab Benachrichtigung reserviert.

**SLSP-Kurier:** Gegen eine Gebühr von Fr. 6.00 können Medien aus den sechs HSLU-Bibliotheken sowie den weiteren Luzerner Hochschulbibliotheken an [diverse schweizerische Bibliotheken](https://registration.slsp.ch/libraries/) zur Abholung geschickt werden. Die per Kurier bestellten Medien können auch in diesen Bibliotheken retourniert werden. Wählen Sie dazu bei der Vormerkung einfach die entsprechende Abhol-Institution und den Abholort aus.

**Postversand:** Die HSLU-Bibliotheken und die Zentral- und Hochschulbibliothek verschicken Bücher auf Wunsch per Post. Bei der Bestellung muss bei Abhol-Institution «Region Zentralschweiz», und bei Abholort «Privatadresse» ausgewählt werden. Das Buch wird per A-Post an die in Ihrem Konto hinterlegte Adresse versendet. Der Postversand kostet pro Medium Fr. 12.

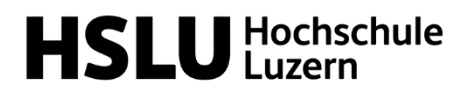

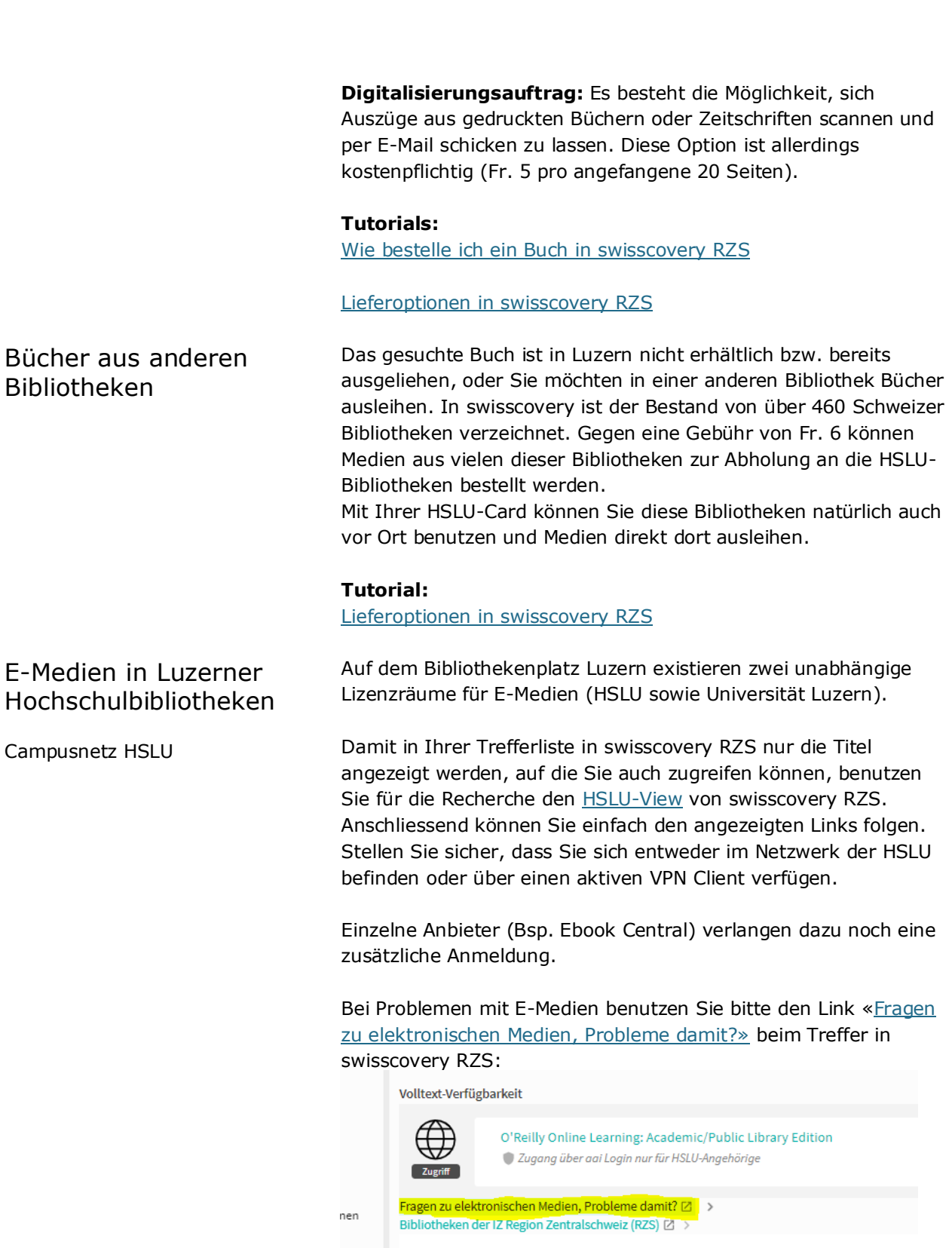

Zentral- und<br>Hochschulbibliothek

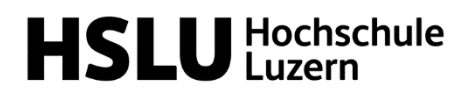

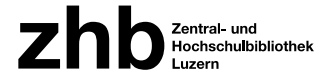

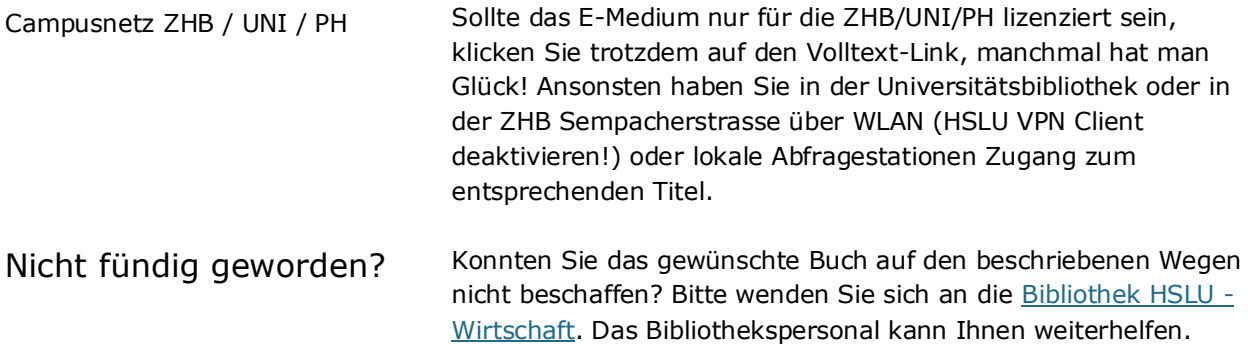

### Literatur verwalten & bewerten

Literatur verwalten In Online-Katalogen und -datenbanken können Sie die gefundenen Titel in Merklisten abspeichern oder in ein Literaturverwaltungsprogramm exportieren. Letzteres bietet den Vorteil, dass alle wichtigen Daten automatisch übernommen werden und Sie daraus später auch automatisch ein formatiertes Literaturverzeichnis erstellen lassen können.

> Die HSLU empfiehlt die Verwendung von ZOTERO (Windows und Mac kompatibel) oder Citavi (nur für Windows). Über den [Service](https://www.hslu.ch/en/servicedesk/)  [Desk IT Services](https://www.hslu.ch/en/servicedesk/) können Sie die Anwendungen gratis downloaden

#### **Tutorial:**

[Literaturverwaltung an der Hochschule Luzern -](https://www.youtube.com/watch?v=S3x-GoizrvQ&t=174s) und warum wir [Zotero empfehlen](https://www.youtube.com/watch?v=S3x-GoizrvQ&t=174s)

Im Rahmen der Reihe [Wissen+](https://www.zhbluzern.ch/agenda) werden von der ZHB Luzern regelmässig Einführungen zu beiden Anwendungen angeboten.

Empfehlenswerte Anleitungen / Onlinetutorials zu Zotero:

- [Offizielle Dokumentation](https://www.zotero.org/support/start) (Englisch, teilweise auch in Deutsch)
- **[Zotero Tutorial](https://www.youtube.com/watch?v=rqpRQhK9Al0)**

Empfehlenswerte Anleitungen / Onlinetutorials zu Citavi:

- Manual vom Hersteller [\(Citavi 6](https://www1.citavi.com/sub/manual6/de/index.html) [/ Citavi 5\)](https://www1.citavi.com/sub/manual5/de/index.html?contents.html)
- Offizieller [YouTube Kanal](https://www.youtube.com/citaviteam) von Citavi

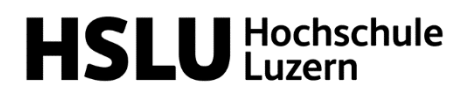

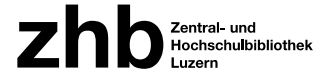

Literatur bewerten Während der Recherche stossen Sie auf eine grosse Menge an Literatur. Sie müssen sich parallel zur Recherche überlegen, was davon sich für Ihre Arbeit eignet. Als Hilfsmittel dient dabei der **CRAAP**-Test. Treffen alle aufgeführten Kriterien zu, entspricht die Quelle den wissenschaftlichen Standards und kann verwendet werden:

> **C**urrency: Sind die Informationen aktuell?

### **R**elevance:

Bezieht sich der Text auf einschlägige Fachliteratur? Gibt es Referenzen im Text und eine Literaturliste?

#### **A**uthority:

Wer hat das Paper verfasst? Ist sie/er Expertin/Experte auf dem Gebiet? An welcher wissenschaftlichen Einrichtung ist sie/er tätig?

#### **A**udience:

Richtet sich das Paper an eine wissenschaftliche Fachcommunity? Nur dann ist es selbst eine wissenschaftliche Quelle.

#### **P**urpose:

Ist der Text an wissenschftlicher Erkenntnis orientiert und mit neutraler Haltung geschrieben? Oder werden andere Ziele verfolgt (politische, finanzielle, Lobby-Arbeit, Propaganda …)?

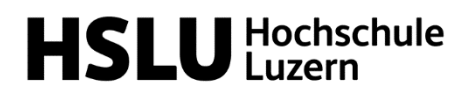

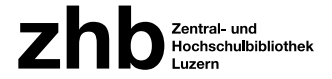

### Weitere Fragen

Kontakt Sie kommen nicht weiter oder haben noch Fragen? Unser Bibliothekspersonal hilft Ihnen gerne weiter.

#### **[Bibliothek Hochschule Luzern](https://www.hslu.ch/de-ch/wirtschaft/campus/bibliothek/) – Wirtschaft**

[bibliothek.wirtschaft@hslu.ch](mailto:bibliothek.wirtschaft@hslu.ch)

#### **Reguläre Öffnungszeiten**

Montag – Freitag 08:00 – 18:30 Uhr Samstag 09:30 – 14:00 Uhr

#### **Abweichende Öffnungszeiten**

Nach den Modulprüfungen sind die Öffnungszeiten jeweils bis zum Semesterbeginn reduziert:

Montag – Freitag 09:30 – 17:00 Uhr Samstag geschlossen

Im Juli und August ist die Bibliothek **insgesamt drei Wochen** vollständig geschlossen.

Weitere Details zu den abweichenden Öffnungszeiten finden Sie auf der [Website der ZHB Luzern.](https://www.zhbluzern.ch/vor-ort-arbeiten/arbeiten-an-meinem-standort/hslu-wirtschaft/unsere-oeffnungszeiten)

#### **[Bibliothek Hochschule Luzern](https://www.hslu.ch/de-ch/informatik/campus/bibliothek/) – Informatik und Wirtschaft / [Campus Zug-Rotkreuz](https://www.hslu.ch/de-ch/informatik/campus/bibliothek/)**

#### [bibliothek.rotkreuz@hslu.ch](mailto:bibliothek.rotkreuz@hslu.ch)

Angehörige des Campus Zug-Rotkreuz sowie der Hochschule Luzern – Wirtschaft haben mit ihrer HSLU-Card 24/7 Zutritt zur Bibliothek

#### **Infodesk:**

Montag – Freitag 09:30 – 17:00 Uhr

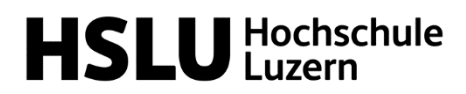

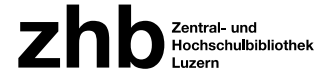

Wissen+ WISSEN+ ist ein Angebot für Studierende, Lehrende und Forschende und alle Interessierten zu Informationskompetenz in digitalen Zeiten:

Literatur, Daten und Informationen

- recherchieren
- bewerten
- organisieren
- nutzen
- teilen & publizieren

[Details zum aktuellen Programm](https://www.zhbluzern.ch/agenda) [Informationen zu Informationskompetenz bei der ZHB Luzern &](https://www.zhbluzern.ch/lernen-forschen/informationskompetenz) 

**[HSLU](https://www.zhbluzern.ch/lernen-forschen/informationskompetenz)** 

Kontakt: [informationskompetenz@zhbluzern.ch](mailto:informationskompetenz@zhbluzern.ch)